# **[Dekrety z dokumentu bilansu](https://pomoc.comarch.pl/altum/20240/documentation/dekrety-z-dokumentu-bilansu-otwarcia-2020/) [otwarcia](https://pomoc.comarch.pl/altum/20240/documentation/dekrety-z-dokumentu-bilansu-otwarcia-2020/)**

Dokumenty bilansu otwarcia tworzą dekrety księgowe, które ujmowane są w specjalnym predefiniowanym [dzienniku księgowań](https://pomoc.comarch.pl/altum/documentation/modul-ksiegowosc/konfiguracja-modul-ksiegowosc/definiowanie-dziennikow-czastkowych/) o symbolu \*BO\* i nazwie *Bilans otwarcia*.

Dekrety są tworzone dla każdego z typów dokumentu bilansu otwarcia, zarówno podczas ręcznego wprowadzania dokumentów bilansu otwarcia (BO, KBO), jak i podczas operacji przeniesienia bilansu otwarcia z poprzedniego [okresu](https://pomoc.comarch.pl/altum/documentation/modul-ksiegowosc/konfiguracja-modul-ksiegowosc/definiowanie-okresu-obrachunkowego/) [obrachunkowego](https://pomoc.comarch.pl/altum/documentation/modul-ksiegowosc/konfiguracja-modul-ksiegowosc/definiowanie-okresu-obrachunkowego/) (BOA, KBOA). Dekrety mają powiązanie z kwotami dokumentów bilansu otwarcia (zakładka *Kwoty* na elemencie bilansu otwarcia). Dodatkowo dla dokumentów ręcznych (BO, KBO), których pozycje wprowadzone zostały na słownikowe konto rozrachunkowe podmiotu, istnieje powiązanie dekretu bilansu otwarcia z [płatnością dokumentu](https://pomoc.comarch.pl/altum/documentation/finanse/platnosci/) bilansu otwarcia.

Dekrety bilansu otwarcia nie są uwzględniane w obrotach danego okresu obrachunkowego. Uwzględniane są wyłącznie w stanach początkowych i saldach kont księgowych.

Status dekretu bilansu otwarcia (*W buforze, Zatwierdzony*) uzależniony jest od statusu dokumentu bilansu otwarcia.

Z poziomu zakładki *Kwoty* elementu bilansu otwarcia (*Bilans otwarcia → Element bilansu otwarcia →* zakładka *Kwoty*) możliwy jest podgląd powiązanego dekretu po wybraniu przycisku [**Pokaż zapis księgowy Wn**] lub [**Pokaż zapis księgowy Ma**] z grupy przycisków *Zapis księgowy*. Grupa przycisków dostępna jest, gdy zaznaczono wiersz z danymi*.* Aby wyświetlić dekret dla nowo dodanej kwoty, najpierw należy zapisać cały dokument BO.

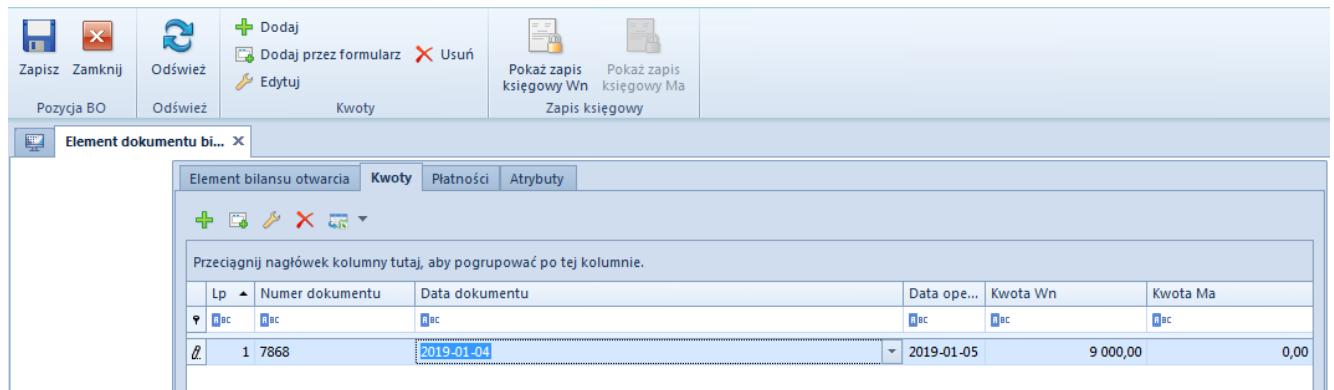

Przyciski dostępne w menu głównym z poziomu zakładki Kwoty elementu bilansu otwarcia

#### Uwaga

Dekrety bilansu otwarcia pojawiają się w dzienniku księgowym z datą księgowania równą pierwszemu dniu okresu obrachunkowego.

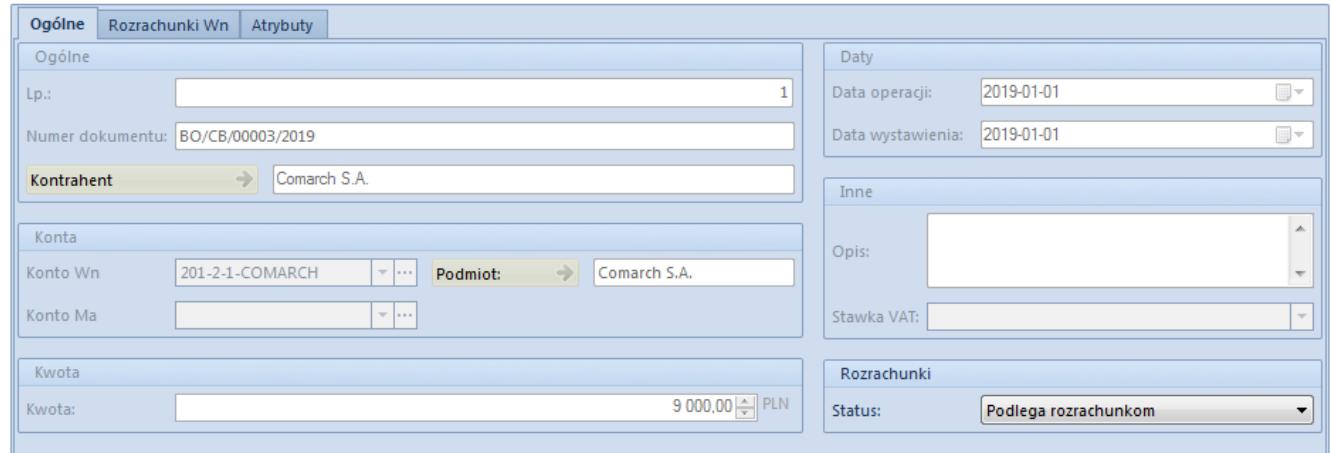

Zakładka Ogólne dekretu bilansu otwarcia

## **Zakładka** *Ogólne* **dekretu bilansu otwarcia**

**Numer dokumentu** – numer dokumentu wprowadzony na elemencie zakładki *Kwoty* dokumentu bilansu otwarcia. Jeżeli numer nie został wprowadzony, będzie to numer systemowy dokumentu bilansu otwarcia.

**Kontrahent** – kontrahent wprowadzony na elemencie zakładki *Kwoty* bilansu otwarcia, jeżeli nie został wprowadzony – pole puste

**Konto Wn/Konto Ma** – konto wprowadzone na elemencie zakładki *Kwoty* bilansu otwarcia

**Kwota** – kwota w walucie systemowej wprowadzona na elemencie zakładki *Kwoty* bilansu otwarcia

**Kwota w walucie** – kwota w walucie obcej wprowadzona na elemencie zakładki *Kwoty* bilansu otwarcia

**Data operacji** – data operacji wprowadzona na kwocie bilansu otwarcia

**Data wystawienia** – data dokumentu wprowadzona na kwocie bilansu otwarcia

**Opis** – pole puste

**Stawka VAT** – pole puste

#### **Sekcja** *Rozrachunki*

Sekcja dostępna wyłącznie na ręcznych dokumentach bilansu otwarcia (BO i KBO) dla dekretu wprowadzonego na konto rozrachunkowe. Pole *Status* przyjmuje wartości: *Podlega rozrachunkom* oraz Nie *podlega rozrachunkom*.

#### **Sekcja** *Waluta*

Sekcja dostępna dla dekretu bilansu otwarcia wprowadzonego na konto walutowe, uzupełniana jest zgodnie z wartościami wprowadzonymi na kwocie bilansu otwarcia.

### **Zakładka** *Rozrachunki* **dekretu bilansu otwarcia**

Dekrety bilansu otwarcia na konto rozrachunkowe posiadają dodatkowo zakładkę *Rozrachunki*. Szczegółowy opis funkcjonalności rozrachunków znajduje się w artykule [Rozrachunki.](https://pomoc.comarch.pl/altum/documentation/modul-ksiegowosc/rozrachunki/)